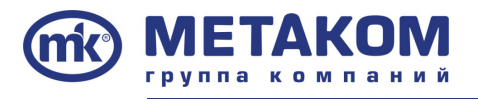

**ООО «Метаком 24124 г.Брянск, ул. Делегатская 68. Тел/факс: (4832) 68-28-26 e-mail: bryansk@metakom.ru www.metakom.ru ИНН/КПП 3232021687/325701001**

## **Метаком МК2003.2**

## **Объект: 1 подъезд (1 вход в подъезд), аудио/видео.**

## **Требуемое оборудование:**

Блок вызова МК2003.2 ─ 1 шт,

Кнопка выхода КВ-2 ─ 1 шт,

Замок электромагнитный ML-400  $-1$  шт (в зависимости от условий объекта возможна установка замка с силой удержания от 100 до 450 кг, а также электромеханического замка с использованием соответствующего типа блока вызова),

Коммутатор координатный  $-COM-80U - \dots$  шт (в зависимости от числа абонентов (до 25, до 80, до 100, до 160, до 220 абонентов, а также установка нескольких (до 7- количество абонентов до 999), и коммутаторов с маркировкой UD для организации нескольких входов в подъезд)),

Блок питания БП-2У ─ 1шт (для питания блока вызова и замка),

Блок питания БП-2С ─ 1шт (для питания видеооборудования, если планируется),

Трубка квартирная переговорная ТКП-09М (или др. для домофонов с координатной системой адресации производства Метаком) ─ … шт (в зависимости от числа абонентов),

Видеомонитор MKV-VM8 (или др. производства Метаком\*) ─ … шт (в зависимости от числа абонентов)

Видеоразветвитель (усилитель) MKV-D4C ─ … шт (если система видео; из расчёта 1 видеоразветвитель на 4 абонента).

## **Порядок установки/насторойки системы:**

 **1.** Внимательно изучите паспорта к используемым изделиям и схему соединения (источники- паспорт, проект, тех. информация сайта завода-изготовителя).

 **2.** Приготовьте нишу (разметка приведена в паспорте) и установите блок вызова, надёжно закрепите с помощью прилагаемого комплекта крепежа. Подключите корпус блока вызова к шине защитного заземления.

 **3.** Установите блок питания, замок, коммутаторы и кнопку открывания из помещения. При использовании нескольких коммутаторов для увеличения количества обслуживаемых абонентов (модели коммутаторов с индексом «U»), необходимо установить перемычки J1, J2, J3 в соответствии с адресом коммутатора в сети (значения перемычек приведены в соответствующей таблице паспорта блока вызова). **Если используется один коммутатор, то перемычки необходимо убрать.**

Блок питания и коммутатор устанавливайте, по возможности, в коробах, нишах, у потолка. Блок питания должен быть установлен не далее 15 метров, а коммутатор не далее 30 метров от блока вызова.

 **4.** Выполните монтаж проводки в соответствии с типами кабелей и требованиями к монтажу, рекомендуемыми производителем (см. соответ. рекомендации), произвести соединения монтажных проводов.

Необходимо учитывать общее сопротивление линии аудиосвязи  $-$  не должно превышать 30 Ом. Общее сопротивление складывается из сопротивления проводов от блока вызова до коммутатора и сопротивления линии от коммутатора до абонента (учитывается сопротивление 2-х проводников «+» и «─» линии).

В версиях блока вызова с индексом V, встроенная видеокамера может питаться от внешнего или внутреннего напряжения 12В. Для питания от внутреннего источника необходимо замкнуть клеммы «+UV» и «+12V».

**\* ─** работа видеомониторов сторонних производителей в составе домофонных систем Метаком не гарантирована.

 **5.** Установите в квартирах трубки квартирные переговорные ( и видеомониторы если система видео).

Клемма «+» ТКП подключается к шине десятков, а «─» ТКП подключается к шине единиц коммутатора. Перед подключением ТКП линия должна быть проверена на наличие короткого замыкания (сопротивление линии не должно превышать 30 Ом). В домофоне имеется защита от короткого замыкания линии. В это время связь с ТКП будет невозможна. Все остальные функции доступны.

 **6.** Провести проверку качества и правильности соединений, целостности изоляции и надежности крепления монтажных проводов.

Проверить наличие заземления блока вызова и металлической двери. Проверить крепление электромагнитного замка и его якоря, произвести подтяжку резьбовых соединений.

 **7.** Включите питание. Проверьте величину напряжения питания блоков домофона на соответствие паспортным данным (напряжение питания блока вызова 15...18В, ток потребления не более 0,3А).

 **8.** Войдите в режим программирования (см. паспорт) и выполните необходимые действия для настройки оборудования (а так же настройки соответствующие объекту и требованиям абонентов)\*\*.

Включив питание, на индикаторе будет мигать символ « », войдите в режим программирования (см. п. 7.2) и выполните следующие действия:

**a)** Измените код входа в режим программирования и, если требуется, запрограммируйте мастер-ТМключ. Будьте внимательны при вводекода(см.пасп.п.7.3разд.23,24).**ЗАПИШИТЕ МАСТЕР-КОД! b)** Если требуется, установите сдвиг диапазона номеров абонентов (см. пасп. п. 7.3 разд. 1, ввести номер первого абонента, подключить его к клеммам коммутатора E1 D0). Этот параметр всегда должен устанавливаться в первую очередь, так как все дальнейшие операции с номерами абонентов будут зависеть от установленного смещения.

**c)** Установите тип используемого коммутатора (см. пасп. п. 7.3 разд. 2).

**d)** При использовании нескольких коммутаторов установите необходимое количество коммутаторов (см. пасп. п. 7.3 разд. 3).

**e)** Запрограммируйте абонентские ТМ-ключи (см. пасп. п. 7.3 разд. 5).

**f)** Если в режиме кодового замка будет использоваться общий код, то смените общий код и включите режим общего кода. Запишите общий код (см. пасп. п. 7.3 раздел 13, 14).

**g)** Если будут использоваться индивидуальные коды, создайте таблицу кодов. Запишите номер таблицы кодов. Включите режим индивидуальных кодов (см. пасп. п. 7.3 раздел 13, 15, 16). **h)** Если требуется, измените длительность вызывного сигнала, длительность открывания замка,

время ограничения разговора и т.д. Заводские установки в большинстве случаев являются оптимальными.

Выполните все настройки удовлетворяющие требованиям конкретного объекта.

Имеется возможность настройки всех параметров домофона и ввода (записи) ключей предварительно (пункты a...h), а также перенос настроек с одного домофона на другой при помощи персонального компьютера по средствам специальной программы, адаптера METAKOM MKA-02U и TM-ключа Dallas iButtontm DS1996(L), все параметры сохраняются в энергонезависимой памяти устройства (EEPROM) и далее переносятся на объект.

 **9.** Проверьте работу блока вызова в режиме домофона и в режиме кодового замка. Проведите проверку работоспособности электромагнитного замка, кнопки выхода, при наличии - аварийной кнопки выхода.

Проверьте открывание двери от электронного ключа, если разрешено открывание по индивидуальному или общему коду — проверить открывание по коду.

Проконтролировать время нахождения двери в открытом состоянии, при необходимости провести корректировку данного параметра.

Осуществить вызов первого и самого удаленного абонента, проверить качество связи, открывание двери от абонентского устройства. При необходимости провести коррекцию соответствующих параметров, при недостаточной громкости разговора настройте чувствительность микрофона и громкость динамика подстроечными резисторами на задней панели блока вызова.

 **10.** Сделайте отметку в отрывных талонах о дате ввода блока в эксплуатацию.

**\*\*─** работы по программированию выполнять в соответствии с паспортом, прилагаемым к оборудованию, наиболее полно содержащем все возможные варианты настроек (или скачать необходимую версию паспорта соответствующую модели блока вызова с сайта завода-изготовителя).